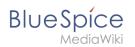

# **Category:BlueSpice pro**

| Revision as of 10:59, 22 March 2022 (view source)<br>Margit Link-Rodrigue (talk   contribs)<br>No edit summary<br>Tag: 2017 source edit<br>← Older edit                     | Revision as of 11:00, 22 March 2022 (view source)<br>Margit Link-Rodrigue (talk   contribs)<br>No edit summary<br>Tag: 2017 source edit<br>Newer edit → |
|----------------------------------------------------------------------------------------------------|----------------------------------------------------------------------------------------------------|
| ine 21:                                                                                                    | Line 21:                                                                                                    |
| == Notification settings==                                                                                                    | == Notification settings==                                                                                                    |
| {{Messagebox boxtype=note icon= Note text=You are not notified<br>about your own edits.<br><br>No notifications are generated for page<br>changes marked as "minor change". | {{Messagebox boxtype=note icon= Note text=<br>                                                                                                    |
| [[File:Manual:minorEdit.png alt=Minor edit <mark> thumb</mark>  200x200px Minor<br>edit]] bgcolor=}}                                                                        | *You are not notified about your own edits.                                                                                                    |
|                                                                                                    | *No notifications are generated for page changes marked as "michange".                                                                                  |
|                                                                                                    | [[File:Manual:minorEdit.png alt=Minor edit 200x200px Minor edit bgcolor=}}                                                                              |
| The following settings are available:                                                                                                    | The following settings are available:                                                                                                    |

## Revision as of 11:00, 22 March 2022

Registered wiki users receive notifications for a variety of changes to the wiki. Users can set their notification preferences as needed.

| Contents                                                                |  |
|-------------------------------------------------------------------------|--|
| 1 Viewing notifications       2         2 Notification settings       3 |  |

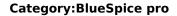

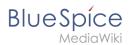

## Viewing notifications

To access the notifications page, click on your profile picture (1) and then click on *Notifications* in the Personal Tools (2). A red indicator is displayed if there are new notifications waiting.

|                              |                     | New 💌 🔅 🛪 🐠 🗲  |
|------------------------------|---------------------|----------------|
| Personal Tools               |                     | Edit user menu |
| Tasks                        | Profile             |                |
| Watchlist 🔴                  | Notifications (9) 🔴 |                |
| Reminders                    | User dashboard      |                |
| Contributions                | Admin dashboard     |                |
| Assignments                  | Preferences         |                |
| Privacy center               | Log out             |                |
|                              |                     |                |
| Link to the notifications pa | age                 |                |

The notifications page shows all incoming notifications.

BlueSpice

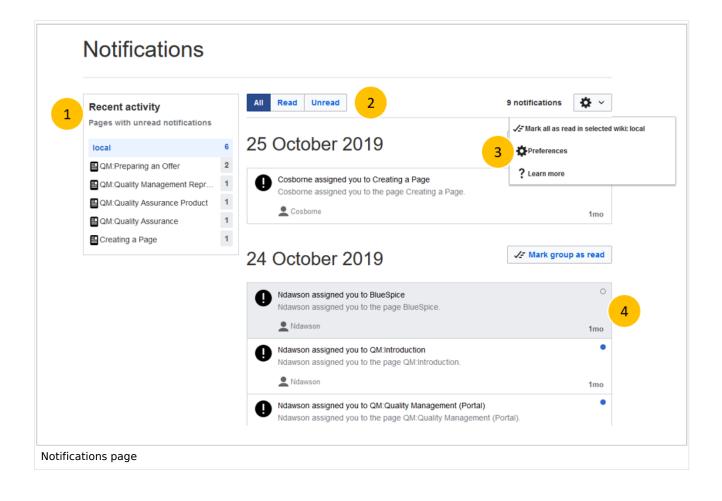

The following features are available:

**1** - **Recent activity:** The filter lists notifications by page. Clicking on a page name will only show the notifications for that page.

2 - Status filter: You can view all notifications as well as read or unread notifications.

**3 - Settings menu:** Here you can go to the settings page to choose the type of notifications you want to receive.

**4** - **Notification:** Clicking on a notification will mark it as read. Alternatively, you can click the blue status icon. Read notifications are marked with a dark background and a blank status icon.

#### Notification settings

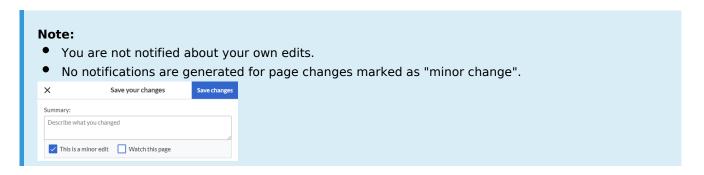

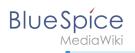

#### The following settings are available:

- E-Mail options:
  - <sup>o</sup> Send me: Frequency of notifications (none, immediately, daily, weekly)
  - Send to: If you enter or change the e-mail address here, it will be changed for the entire wiki (i.e., under your profile data).
  - *Email format:* (HTML or plain text)
- Notify me about these events: E-mail and wiki notifications for different events can optionally be activated or deactivated here. You can see a description of the event by clicking on the info icon. Grayed out checkboxes cannot be activated or deactivated and are set the same for all users.
- Notifications on namespace events (always both in e-mail and in the wiki):
   when creating pages in a namespace when editing pages in a namespace
- **Notifications on categories** (always both in e-mail and in the wiki):
  - $^{\circ}$  when a page is added or removed from a category listed here
  - $^{\circ}$  when a change is made to a page associated with that category

This category currently contains no pages or media.